| Classification | WinPAC Troubleshooting FAQ |         |       |      |            | No.  | 7-002-00 |
|----------------|----------------------------|---------|-------|------|------------|------|----------|
| Author         | Tunglu-Yu                  | Version | 1.0.1 | Date | 2018/04/23 | Page | 1/3      |

## How to solve monitor display problems

| Appli | ies to:  |              |                     |
|-------|----------|--------------|---------------------|
|       | Platform | OS Version   | PAC Utility Version |
|       | WinPAC   | All Versions | All Versions        |
|       | ViewPAC  | All Versions | All Versions        |
|       |          |              |                     |

The WinPAC default display settings do not support the monitor types, so you may encounter any or all of the problems described below:

- 1. Moire
- 2. No display
- 3. The screen cannot be displayed properly. (too bigger or too smaller)

Should you encounter any of these issues, perform the following procedure to resolve the problem.

- Step 1: Press the auto adjust button on the monitor.
- Step 2: If pressing the auto adjust button does not solve the problem, change the display frequency using the PAC Utility.
- Step3: Execute the PAC utility from the desktop, them click the system settings tab.

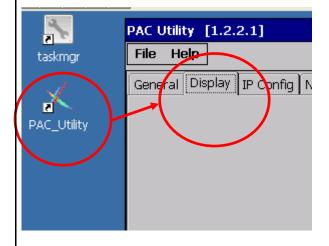

| Classification | WinPAC Troubleshooting FAQ |         |       |      |            | No.  | 7-002-00 |
|----------------|----------------------------|---------|-------|------|------------|------|----------|
| Author         | Tunglu-Yu                  | Version | 1.0.1 | Date | 2018/04/23 | Page | 2/3      |

Step 4: From the frequency drop-down combo box, select the required frequency.

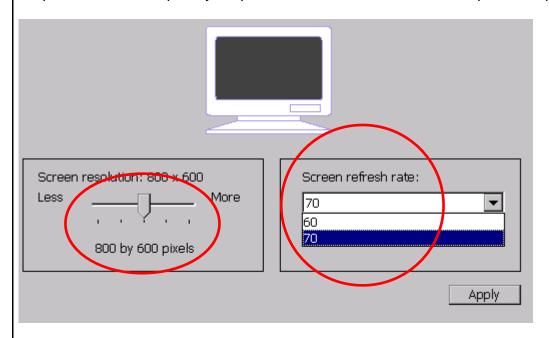

Step 5: Click the settings button to save your changes.

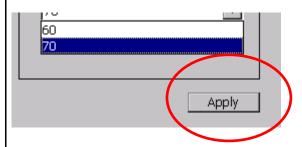

Step 6: Click "Reboot" from the "File" menu.

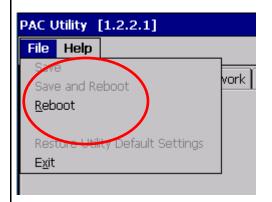

| Classification  | WinPAC Trou                     | VinPAC Troubleshooting FAQ |            |             |               | No.        | 7-002-00       |
|-----------------|---------------------------------|----------------------------|------------|-------------|---------------|------------|----------------|
| Author          | Tunglu-Yu                       | Version                    | 1.0.1      | Date        | 2018/04/23    | Page       | 3/3            |
|                 | ew frequency<br>display appe    |                            |            | roblems, re | peat step 3 t | o try othe | er frequencies |
| =======<br>ote: | =======                         | ======                     | ======     | ======      |               | ======     | :======        |
|                 | onitors may necy in an effect   |                            |            |             |               |            |                |
| VCEP (F         | Remote Deskto<br>tails about ho | op Connec                  | tion) auto | execute to  | remote conti  | rol the W  |                |
|                 | _how_to_use_                    |                            |            |             |               |            | df".           |
| ========        | =======                         |                            | ======     | ======      | =======       | ======     | =======        |
|                 |                                 |                            |            |             |               |            |                |
|                 |                                 |                            |            |             |               |            |                |
|                 |                                 |                            |            |             |               |            |                |
|                 |                                 |                            |            |             |               |            |                |
|                 |                                 |                            |            |             |               |            |                |
|                 |                                 |                            |            |             |               |            |                |
|                 |                                 |                            |            |             |               |            |                |
|                 |                                 |                            |            |             |               |            |                |
|                 |                                 |                            |            |             |               |            |                |
|                 |                                 |                            |            |             |               |            |                |
|                 |                                 |                            |            |             |               |            |                |
|                 |                                 |                            |            |             |               |            |                |
|                 |                                 |                            |            |             |               |            |                |
|                 |                                 |                            |            |             |               |            |                |
|                 |                                 |                            |            |             |               |            |                |
|                 |                                 |                            |            |             |               |            |                |
|                 |                                 |                            |            |             |               |            |                |
|                 |                                 |                            |            |             |               |            |                |
|                 |                                 |                            |            |             |               |            |                |
|                 |                                 |                            |            |             |               |            |                |
|                 |                                 |                            |            |             |               |            |                |
|                 |                                 |                            |            |             |               |            |                |
|                 |                                 |                            |            |             |               |            |                |
|                 |                                 | ICD DAG                    | Co 1+1 T   | echnical Do | oumant        |            |                |